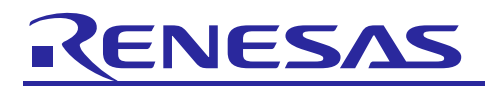

## **CubeSuite+ Simulator for V850ES/Sx2 V3.00.03** R20UT2507EJ0100

#### Release Note

Rev.1.00<br>February 25, 2013

#### **Contents**

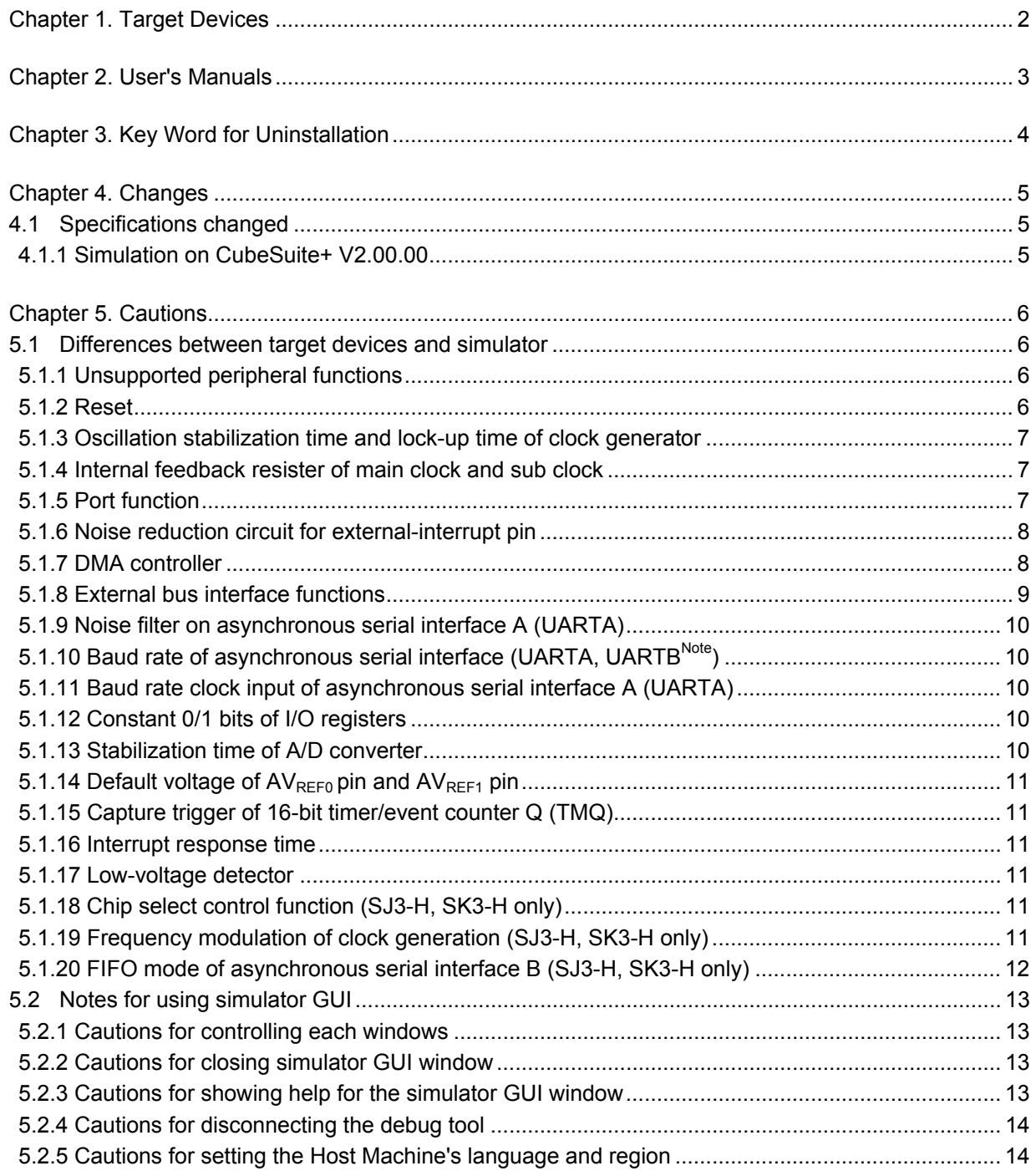

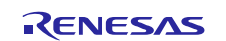

## Chapter 1. Target Devices

<span id="page-1-0"></span>Below is a list of devices supported by the V850ES/Sx2 simulator.

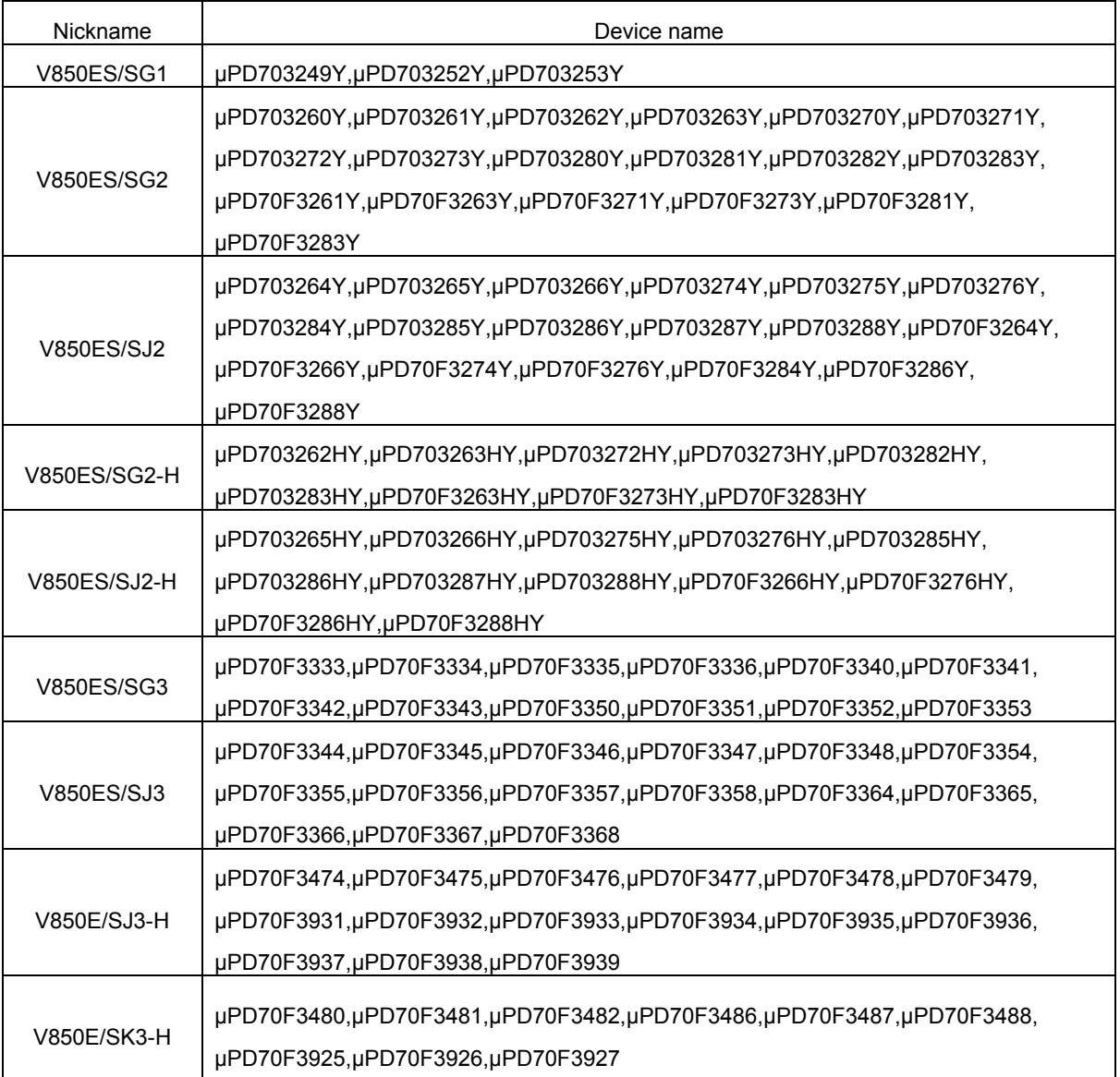

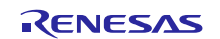

### Chapter 2. User's Manuals

<span id="page-2-0"></span>Please read the following user's manuals together with this document.

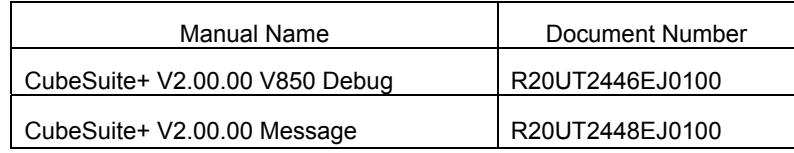

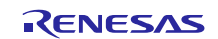

### Chapter 3. Key Word for Uninstallation

<span id="page-3-0"></span>To uninstall this product, use the integrated uninstaller (uninstalls CubeSuite+).

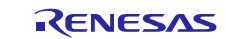

## Chapter 4. Changes

<span id="page-4-2"></span><span id="page-4-1"></span><span id="page-4-0"></span>This chapter describes changes from V3.00.02 to V3.00.03.

### 4.1 Specifications changed

#### 4.1.1 Simulation on CubeSuite+ V2.00.00

Support simulation on CubeSuite+ V2.00.00. There is no functional change.

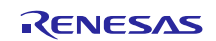

## Chapter 5. Cautions

<span id="page-5-0"></span>This section describes cautions for using the V850ES/Sx2 simulator. The following two types of caution are described: •Differences between target devices and simulator : Differences from behavior of target devices due to simulator

specifications

<span id="page-5-2"></span><span id="page-5-1"></span>•Notes for using simulator GUI : Notes for using the simulator GUI window

### 5.1 Differences between target devices and simulator

#### 5.1.1 Unsupported peripheral functions

The simulator does not support the following peripheral functions of the target device (the following functions cannot be debugged on the simulator).

- \* Flash self programming function
- \* CRC function
- \* ROM correction function
- \* CAN controller
- \* IEBus controller
- \* Clock monitor
- \* Regulator
- \* IIC

#### <span id="page-5-3"></span>5.1.2 Reset

If a reset is generated by the low voltage detector circuit, the simulator will display "STANDBY" in the status bar. (The status is actually reset, not standby.)

And the behavior differs as follows if a reset is generated by the RESET pin.

[Target device]

Goes into reset status when the RESET pin goes to low level. Reset status is released when it goes to high level.

[Simulator]

Does not go into reset status when the RESET pin goes to low level. When it goes to high level, the simulator momentarily goes into reset status, and then the reset status is released immediately.

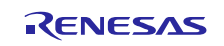

#### <span id="page-6-0"></span>5.1.3 Oscillation stabilization time and lock-up time of clock generator

The simulator does not simulate the oscillation stabilization time of the clock generator. For this reason, no matter what value the oscillation stabilization time selection register (OSTS) is set to, the simulator's oscillation stabilization time is always 0 seconds. Therefore, the value of CCLS register is always "00H". The simulator also does not simulate the PLL's lock-up time. No matter what value the PLL lock-up time specification register (PLLS) is set to, the lock-up time is always 0 seconds. Additionally, bit 0 (the LOCK bit) of the lock register (LOCKR) is cleared at the same time as the above lock-up.

#### <span id="page-6-1"></span>5.1.4 Internal feedback resister of main clock and sub clock

The simulator does not simulate the internal feedback resister of the main clock or sub clock. For this reason, the main clock and sub clock will always oscillate, regardless of the settings of the MFRC and FRC bits on the processor clock control register (PCC).

#### <span id="page-6-2"></span>5.1.5 Port function

If both of the conditions below are met, then the simulator will ignore writes to the port registers (e.g. P0 and PDL). Don't perform writes under the conditions below.

[Conditions for ignoring writes to port registers]

- \* The corresponding bit of the port mode control register (e.g. PMC0 or PMCDL) is set to 1 (port's dual function is enabled)
- \* The corresponding bit of the port mode register (e.g. PM0 or PMDL) is clear to 0 (set to output mode)

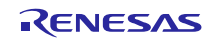

#### <span id="page-7-0"></span>5.1.6 Noise reduction circuit for external-interrupt pin

The simulator does not simulate the noise reduction circuit. For example, if you input the active level to an external-interrupt pin with a noise reduction circuit, the interrupt will be received even if the active-level amplitude is too low.

The example below considers the case when there is input to the INTP0 pin.

There is a noise reduction circuit on the INTP0 pin of the target device. For this reason, in order to generate an interrupt, it is necessary to input an effective edge to the target device, and subsequently maintain the signal level. (See the user's manual of the target device for the length of time it must be maintained.)

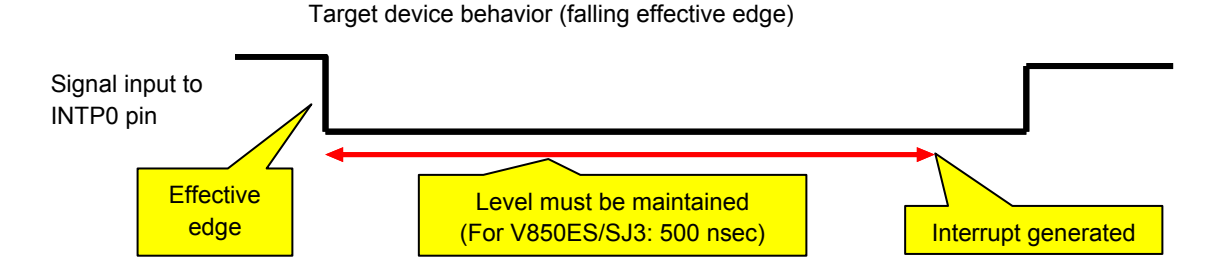

In the case of the simulator, however, this noise reduction circuit is not simulated. For this reason, an interrupt will be generated any time a valid edge is generated. (No need to maintain signal level).

Simulator behavior (falling effective edge)

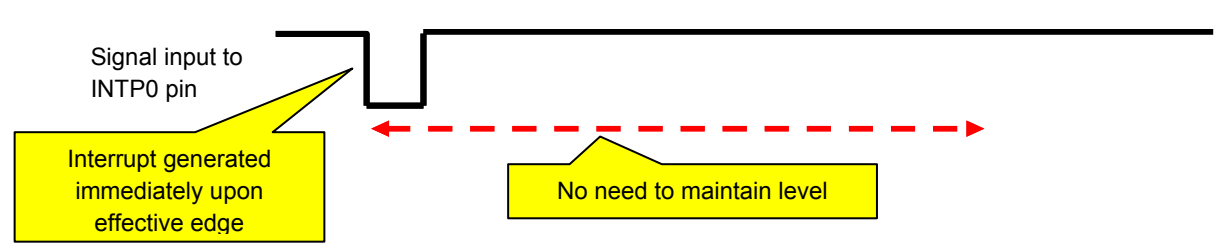

#### <span id="page-7-1"></span>5.1.7 DMA controller

The transfer speeds of the target device and simulator differ as follows when simulating the DMA controller. [Target device]

- \* The time required for a DMA transfer is: DMA response time + memory access time of transfer source + 1 clock cycle + memory access time of transfer destination.
- \* If there is a contention of DMA transfer timing between CPU bus access and DMA bus access by another channel, then the bus access with the lower priority waits until the bus access with the higher priority completes.

**[Simulator]** 

- \* It takes zero clock cycles to complete one DMA transfer.
- \* If there is a contention of DMA transfer timing between CPU bus access and DMA bus access by another channel, then the bus accesses are performed simultaneously.

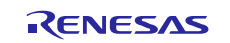

#### <span id="page-8-0"></span>5.1.8 External bus interface functions

Some of the external bus interface functions can be simulated, and some cannot.

[Functions that can be simulated]

- \* ROM and RAM connection
- \* Access to connected ROM/RAM

[Functions that cannot be simulated]

- \* External bus-related SFR simulation (External bus access is possible even without configuring SFR.)
- \* Check signal input to external bus pins in the Timing Chart window

(It will appear as high impedance.)

- \* Input to WAIT or HLDRQ pin (It will be ignored.)
- \* Access Speed (always 0 clock)

When connecting ROM or RAM to the external bus, perform configuration in the Property panel, from the Debugging Tool Setting tab.

Connect by entering:

\* Type of memory to connect to (emulation ROM area or emulation RAM area)

\* Memory address to connect to

This setting enables both:

- \* Writing to external bus
- \* Reading from external bus

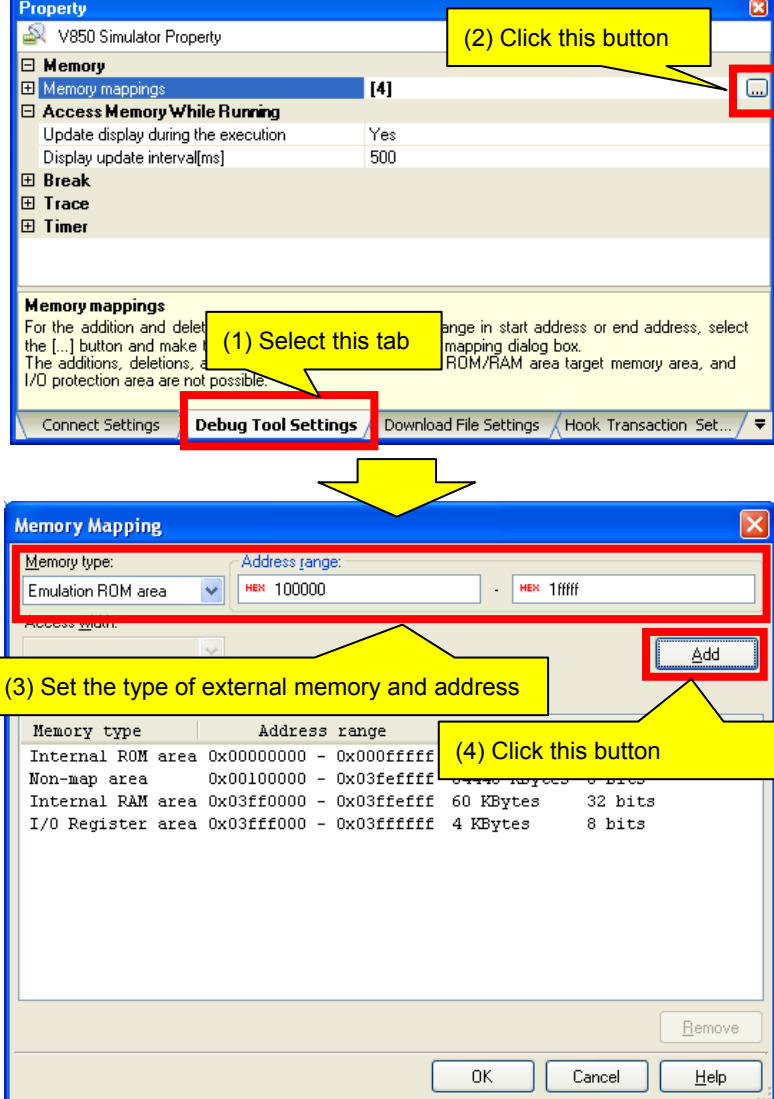

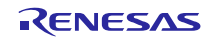

#### <span id="page-9-0"></span>5.1.9 Noise filter on asynchronous serial interface A (UARTA)

Although the target device's asynchronous serial interface A (UARTA) has a noise filter to reduce noise on the input pin, the simulator does not simulate this. Since there is no noise in the simulator's signal, it would be meaningless to simulate this function.

#### <span id="page-9-1"></span>5.1.10 Baud rate of asynchronous serial interface (UARTA, UARTB<sup>Note</sup>)

If the baud rate of the asynchronous serial interface A (UARTA) or B (UARTB) is set to 233 bps or lower, operation will be abnormal (it will operate at a higher baud rate than the one set). Do not specify a baud rate that is 233 bps or lower.

Note: SJ3-H, SK3-H only

#### <span id="page-9-2"></span>5.1.11 Baud rate clock input of asynchronous serial interface A (UARTA)

Although the target device's asynchronous serial interface A (UARTA) has an ASCKA0 pin as a baud rate clock input pin, the simulator does not simulate this. Inputs of baud rate clocks to this pin are ignored.

#### <span id="page-9-3"></span>5.1.12 Constant 0/1 bits of I/O registers

The I/O register has bits that are always 0 or 1.

For example, bits 3 to 7 are always 0 for the oscillation stabilization time selection register (OSTS).

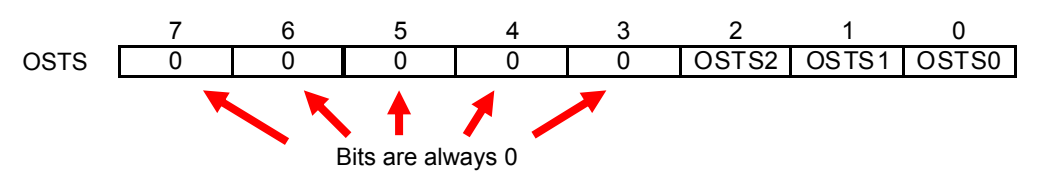

Although the values of these bits cannot be changed from the target device, the values can be changed from the simulator. Note that changing these values has no effect on behavior.

#### <span id="page-9-4"></span>5.1.13 Stabilization time of A/D converter

The simulator does not simulate the stabilization time of the A/D converter. This causes the following differences in behavior.

[Time from start to end of A/D conversion on target device]

- \* Normal conversion mode: stabilization time + conversion time + wait time
- \* High-speed conversion mode: stabilization time + conversion time
- \* Continuous conversion mode: stabilization time + conversion time (first conversion), conversion time (second and subsequent conversions)

[Time from start to end of A/D conversion on simulator]

- \* Normal conversion mode: conversion time + wait time
- \* High-speed conversion mode: conversion time
- \* Continuous conversion mode: conversion time

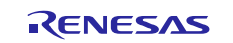

#### <span id="page-10-0"></span>5.1.14 Default voltage of  $AV<sub>REF0</sub>$  pin and  $AV<sub>REF1</sub>$  pin

Default voltage of  $AV_{REF0}$  pin is 3.3V. And default voltage of  $AV_{REF1}$  pin is 3.6V. Note : The meaning of "Default voltage " is the voltage when the pin have no connection.

#### <span id="page-10-1"></span>5.1.15 Capture trigger of 16-bit timer/event counter Q (TMQ)

Because the simulator does not support the CAN controller, do not set the following as the capture trigger for 16-bit timer/event counter Q (TMQ). If one of these settings is made, the capture trigger will not be activated.

\* Selection of CAN0's TSOUT signal as TIQ02 pin input signal

(Set ISEL0 bit of selector operation control register 0 (SELCNT0) to 1)

\* Selection of CAN1's TSOUT signal as TIQ03 pin input signal

(Set ISEL1 bit of selector operation control register 0 (SELCNT0) to 1)

#### <span id="page-10-2"></span>5.1.16 Interrupt response time

The interrupt response times of the target device and simulator differ.

**[Target device]** 

It takes at least 4 clock cycles after an interrupt is generated until execution branches to the handler address.

**[Simulator]** 

Execution branches to the handler address immediately upon the interrupt.

#### <span id="page-10-3"></span>5.1.17 Low-voltage detector

The simulator does not simulate the internal RAM data status register (RAMS). Although the initial value will be the same as the target device (0x01), the behavior differs on the following three points.

- \* Writing is possible without a specific sequence.
- \* The RAMF bit will not be set to 1 if a voltage below the RAM hold voltage is detected.
- \* Setting the EVARAMIN bit of peripheral emulation register 1 (PEMU1) to 1 will not cause the RAMF bit to be set to 1.

#### <span id="page-10-4"></span>5.1.18 Chip select control function (SJ3-H, SK3-H only)

The simulator does not simulate the chip select control function by the chip area select control registers 0, 1 (CSC0 and CSC1).

#### <span id="page-10-5"></span>5.1.19 Frequency modulation of clock generation (SJ3-H, SK3-H only)

The simulator does not simulate the frequency modulation, the frequency modulation ratio, and the frequency cycle in SSCG mode.

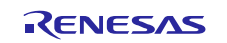

#### <span id="page-11-0"></span>5.1.20 FIFO mode of asynchronous serial interface B (SJ3-H, SK3-H only)

The simulator does not simulate the pending mode of the transmission enable interrupt request signal (INTUBnTIT) and the reception completion interrupt request signal (INTUBnTIR) in FIFO mode. The simulator operates same as in pointer mode.

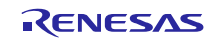

### <span id="page-12-1"></span><span id="page-12-0"></span>5.2 Notes for using simulator GUI

#### 5.2.1 Cautions for controlling each windows

The following keyboard operations are not available in the simulator windows (signal-data editor window, I/O panel window, and serial window).

\* Navigation via tab or arrow keys  $(\leftarrow, \uparrow, \rightarrow, \downarrow)$ 

\* Deletion via the Del or Backspace keys

 $*$  Copy & paste and other operations via the Ctrl + C, V, X, A, or Z keys.

Perform the above operations as follows.

- \* Navigation: Navigate using the mouse.
- \* Deletion: Right click and perform the action via the context menu.
- \* Copy & paste, etc.: Right click and perform the action via the context menu.

#### <span id="page-12-2"></span>5.2.2 Cautions for closing simulator GUI window

The simulator GUI window can only be closed by disconnecting from the debugging tool, or by closing CubeSuite+ proper. (The  $\overline{X}$  button cannot be clicked.)

Additionally, although it appears that the  $\overline{X}$  button can be pressed if Aero is enabled in Windows Vista, pressing this button will not close the GUI window.

#### <span id="page-12-3"></span>5.2.3 Cautions for showing help for the simulator GUI window

Pressing the F1 key in the simulator GUI window will not display the help if none of the internal windows are visible (e.g. the I/O panel window).

To display the help for the simulator GUI window, from the GUI window's menu, select [Help] > [Main Window].

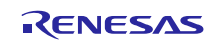

#### <span id="page-13-0"></span>5.2.4 Cautions for disconnecting the debug tool

CubeSuite+ may exit if the debugging tool is disconnected while any of the following dialog boxes is open from the simulator GUI window. Make sure that the following dialog boxes are closed before disconnecting the debugging tool.

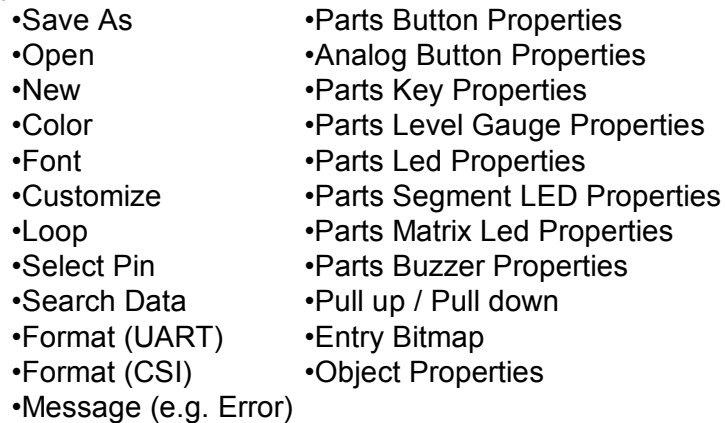

#### <span id="page-13-1"></span>5.2.5 Cautions for setting the Host Machine's language and region

If a Japanese OS is installed on your Host Machine, then if the language or region is set to other than Japanese/Japan, the menus and dialog-box names of the simulator GUI window will be shown in English. Similarly, if a non-Japanese OS is installed on your Host Machine, then if the language or region is set to Japanese/Japan, the menus and dialog-box names of the simulator GUI window will be shown in Japanese.

All trademarks and registered trademarks are the property of their respective owners.

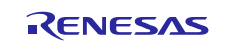

#### Notice

- 1. Descriptions of circuits, software and other related information in this document are provided only to illustrate the operation of semiconductor products and application examples. You are fully responsible for the incorporation of these circuits, software, and information in the design of your equipment. Renesas Electronics assumes no responsibility for any losses incurred by you or third parties arising from the use of these circuits, software, or information.
- 2. Renesas Electronics has used reasonable care in preparing the information included in this document, but Renesas Electronics does not warrant that such information is error free. Renesas Electronics assumes no liability whatsoever for any damages incurred by you resulting from errors in or omissions from the information included herein.
- 3. Renesas Electronics does not assume any liability for infringement of patents, copyrights, or other intellectual property rights of third parties by or arising from the use of Renesas Electronics products or technical information described in this document. No license, express, implied or otherwise, is granted hereby under any patents, copyrights or other intellectual property rights of Renesas Electronics or others.
- 4. You should not alter, modify, copy, or otherwise misappropriate any Renesas Electronics product, whether in whole or in part. Renesas Electronics assumes no responsibility for any losses incurred by you or third parties arising from such alteration, modification, copy or otherwise misappropriation of Renesas Electronics product.
- 5. Renesas Electronics products are classified according to the following two quality grades: "Standard" and "High Quality". The recommended applications for each Renesas Electronics product depends on the product's quality grade, as indicated below.

"Standard": Computers; office equipment; communications equipment; test and measurement equipment; audio and visual equipment; home electronic appliances; machine tools; personal electronic equipment; and industrial robots etc.

"High Quality": Transportation equipment (automobiles, trains, ships, etc.); traffic control systems; anti-disaster systems; anti-crime systems; and safety equipment etc.

Renesas Electronics products are neither intended nor authorized for use in products or systems that may pose a direct threat to human life or bodily injury (artificial life support devices or systems, surgical implantations etc.), or may cause serious property damages (nuclear reactor control systems, military equipment etc.). You must check the quality grade of each Renesas Electronics product before using it in a particular application. You may not use any Renesas Electronics product for any application for which it is not intended. Renesas Electronics shall not be in any way liable for any damages or losse incurred by you or third parties arising from the use of any Renesas Electronics product for which the product is not intended by Renesas Electronics.

- 6. You should use the Renesas Electronics products described in this document within the range specified by Renesas Electronics, especially with respect to the maximum rating, operating supply voltage range, movement power voltage range, heat radiation characteristics, installation and other product characteristics. Renesas Electronics shall have no liability for malfunctions or damages arising out of the use of Renesas Electronics products beyond such specified ranges.
- 7. Although Renesas Electronics endeavors to improve the quality and reliability of its products, semiconductor products have specific characteristics such as the occurrence of failure at a certain rate and malfunctions under certain use conditions. Further, Renesas Electronics products are not subject to radiation resistance design. Please be sure to implement safety measures to guard them against the possibility of physical injury, and injury or damage caused by fire in the event of the failure of a Renesas Electronics product, such as safety design for hardware and software including but not limited to redundancy, fire control and malfunction prevention, appropriate treatment for aging degradation or any other appropriate measures. Because the evaluation of microcomputer software alone is very difficult, please evaluate the safety of the final products or systems manufactured by you.
- 8. Please contact a Renesas Electronics sales office for details as to environmental matters such as the environmental compatibility of each Renesas Electronics product. Please use Renesas Electronics products in compliance with all applicable laws and regulations that regulate the inclusion or use of controlled substances, including without limitation, the EU RoHS Directive. Renesas Electronics assum no liability for damages or losses occurring as a result of your noncompliance with applicable laws and regulations.
- 9. Renesas Electronics products and technology may not be used for or incorporated into any products or systems whose manufacture, use, or sale is prohibited under any applicable domestic or foreign laws or regulations. You should not use Renesas Electronics products or technology described in this document for any purpose relating to military applications or use by the military, including but not limited to the development of weapons of mass destruction. When exporting the Renesas Electronics products or technology described in this document, you should comply with the applicable export control laws and regulations and follow the procedures required by such laws and regulations.
- 10. It is the responsibility of the buyer or distributor of Renesas Electronics products, who distributes, disposes of, or otherwise places the product with a third party, to notify such third party in advance of the contents and conditions set forth in this document, Renesas Electronics assumes no responsibility for any losses incurred by you or third parties as a result of unauthorized use of Renesas Electronics products.
- 11. This document may not be reproduced or duplicated in any form, in whole or in part, without prior written consent of Renesas Electronics.
- 12. Please contact a Renesas Electronics sales office if you have any questions regarding the information contained in this document or Renesas Electronics products, or if you have any other inquiries.
- (Note 1) "Renesas Electronics" as used in this document means Renesas Electronics Corporation and also includes its majority-owned subsidiaries.

(Note 2) "Renesas Electronics product(s)" means any product developed or manufactured by or for Renesas Electronics.

# RENESAS

#### **SALES OFFICES**

#### Renesas Electronics Corporation

http://www.renesas.com

Refer to "http://www.renesas.com/" for the latest and detailed information.

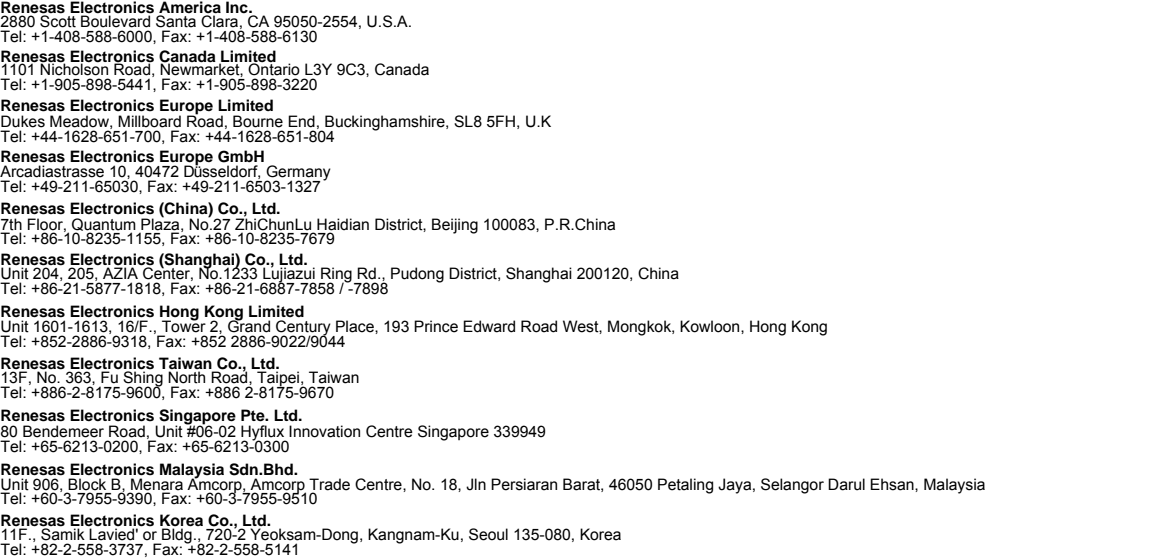